## **現在地を表示する**

ナビゲーションの設定途中の画面、スクロール先の画面などから現在地の地図を表示することができ ます。

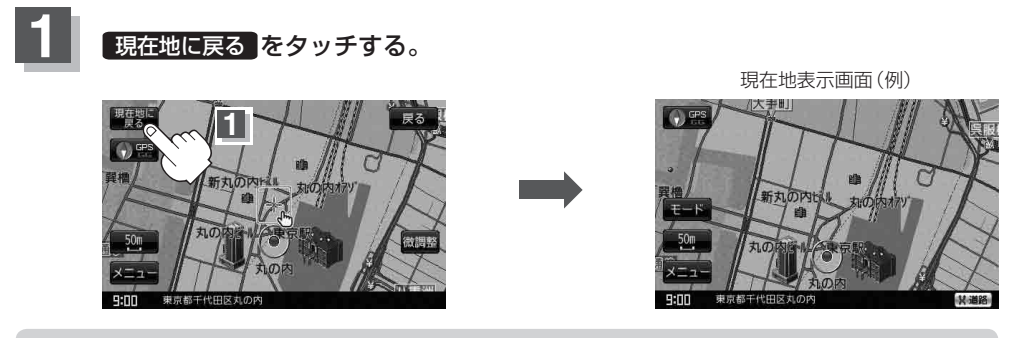

お知らせ)地図画面の表示内容につきましては、「AP「地図画面の見かた」B-11を参考にしてください。

## **現在地の補正について**

GPS受信表示が緑色の状態(GPS衛星電波を受信 した状態)で、電波をさえぎる障害物がない見晴 らしの良い場所を、一定速度でしばらく走行して ください。現在地の位置が補正されます。

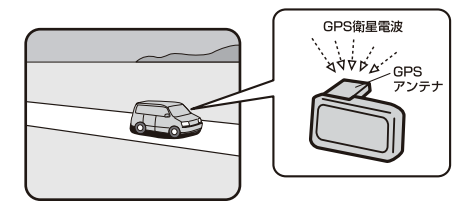

現在地(自車)マークの位置/方向をご自分で修正することもできます。 現在地から目的地までのルート探索をする前には、必ず、実際の現在地を表示していることを確認し てください。現在地(自車)マークの位置や方向がまちがっている場合は、修正した後、ルート探索を してください。 「現在地(自車)マークの位置を変更する」F–26 ※GPSを受信すると、受信した位置を表示します。 お知らせ